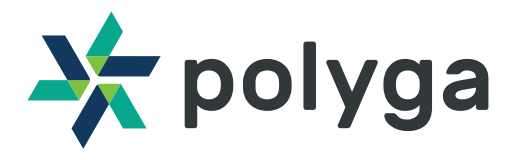

# **HDI COMPACT USB** QUICK START GUIDE

For more information visit www.polyga.com/gs

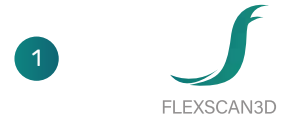

### **DOWNLOAD FLEXSCAN3D**

Log in to our website at https://www.polyga.com/my-account/ to download and install FlexScan3D.

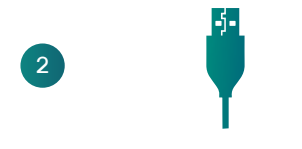

#### **CONNECT YOUR SCANNER**

Plug in the power (12V DC) and the USB cable into the scanner and your computer. Turn the scanner on.

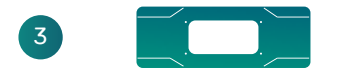

## **ADD YOUR SCANNER**

Start FlexScan3D. Under the Scanners tab, select New to add a scanner. Select your Scanner Type and click OK. Select the Project tab to begin scanning.

NOTE: Always power down the scanner before removing cables from the scanner.

# Got questions? Contact **support@polyga.com**